# APOSTUA DE

F

CA.

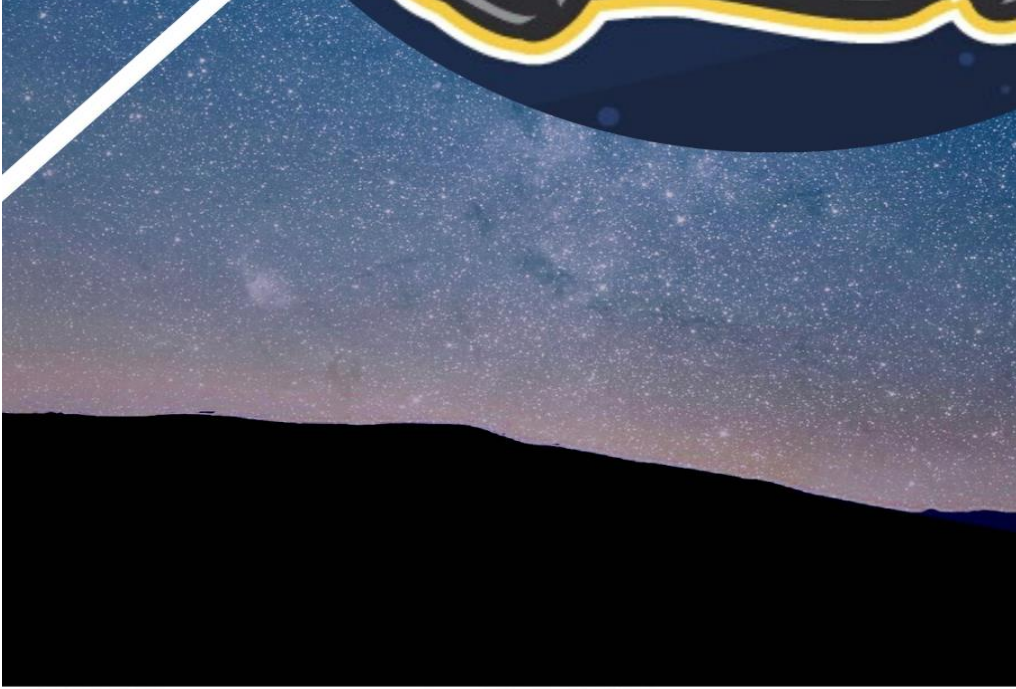

REALIZADORES:

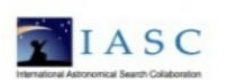

**NASA** 

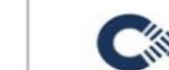

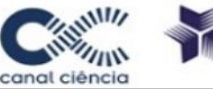

ORGANIZADORES:

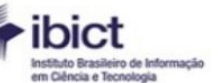

MINISTÉRIO DA CIÊNCIA, TECNOLOGIA, **EINOVAÇÕES** 

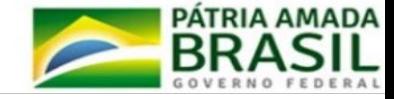

# **Sumário**

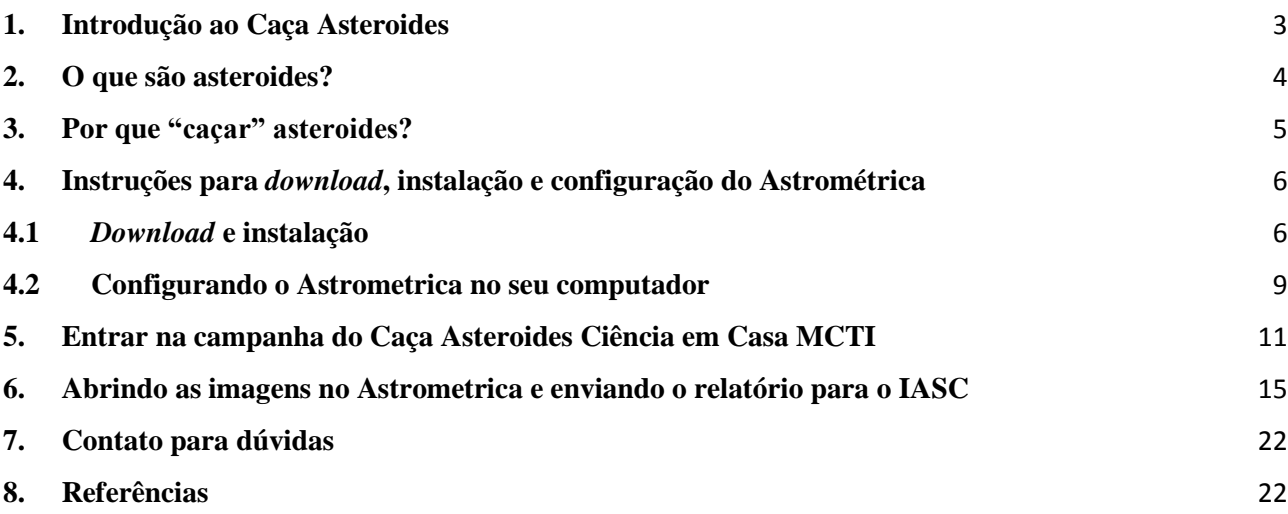

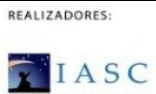

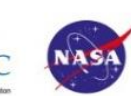

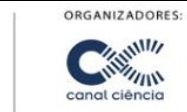

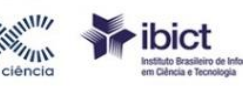

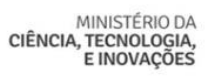

sação

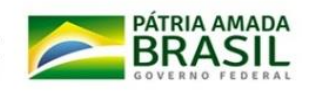

### <span id="page-2-0"></span>**1. Introdução ao Caça Asteroides**

O projeto Caça Asteroides pertence ao Instituto de Colaboração Internacional em Pesquisa Astronômica - IASC [\(http://iasc.cosmosearch.org/\)](http://iasc.cosmosearch.org/), coordenado pelo Dr. Patrick Miller, professor da Universidade Hardin-Simmons (Texas, USA).

Presente em 80 países, por meio de treinadores oficiais (*staff*), o Caça Asteroides fornece dados astronômicos de alta qualidade para que os cientistas cidadãos realizarem suas buscas [\(http://iasc.cosmosearch.org/Home/Staff\)](http://iasc.cosmosearch.org/Home/Staff).

No Brasil, o projeto é coordenado pela professora Silvana Copceski, coordenadora geral de Popularização da Ciência do Ministério da Ciência, Tecnologia e Inovações (MCTI). O projeto é realizado também em colaboração com o Canal Ciência, serviço de divulgação científica e tecnológica do Instituto Brasileiro de Informação em Ciência e Tecnologia (IBICT). Devido à parceria entre IASC e MCTI, os alunos que participarem do Caça Asteroides receberão um certificado Internacional emitido pelo IASC, com a assinatura do Ministro do MCTI, Marcos Cesar Pontes.

Quando um asteroide é descoberto, ele é numerado e catalogado pelo *Minor Planet Center* (Harvard). Os nomes são propostos à União Astronômica Internacional (IAU). É esta assembleia internacional que designa oficialmente os nomes de asteroides e outros planetas menores no Sistema Solar.

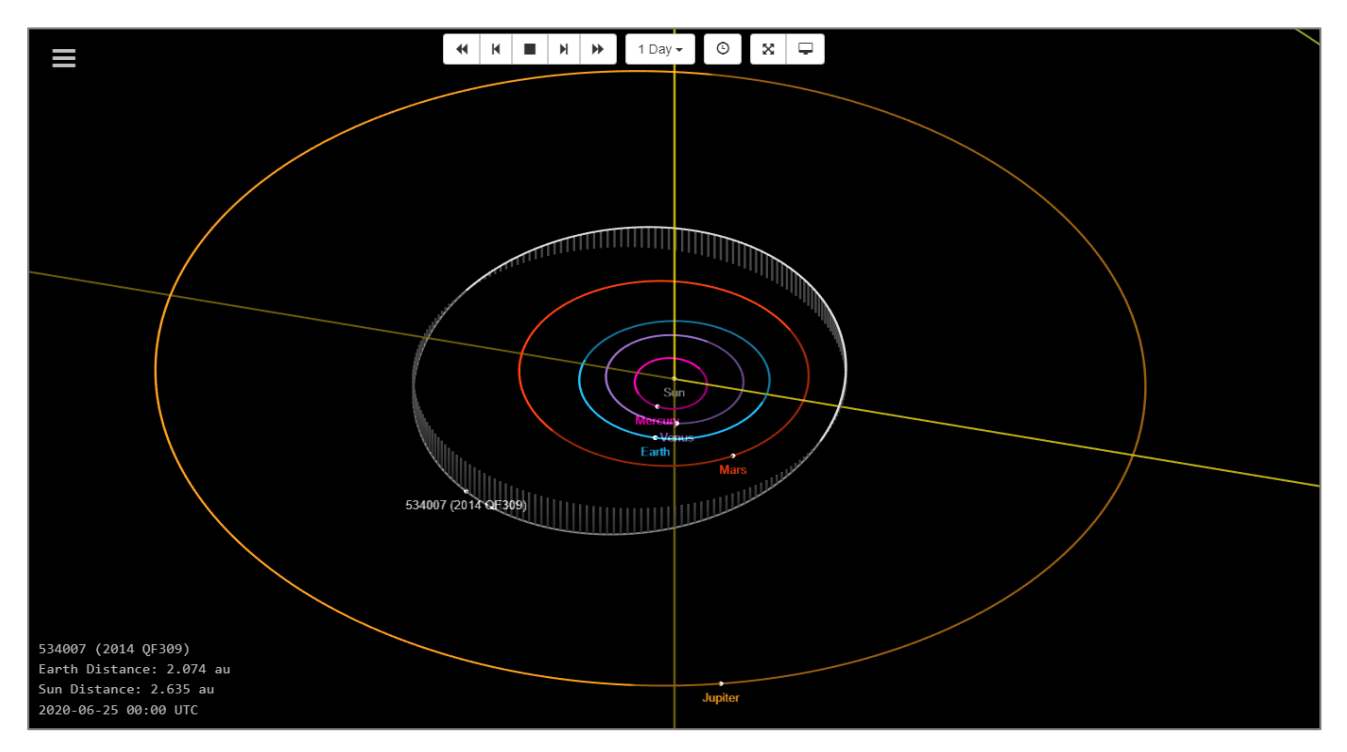

Figura 1: Localização do Asteroide número [534007,](https://ssd.jpl.nasa.gov/sbdb.cgi?sstr=534007&orb=1) encontrado pelo time brasileiro. Disponível em: <http://iasc.cosmosearch.org/Home/HallOfFame>

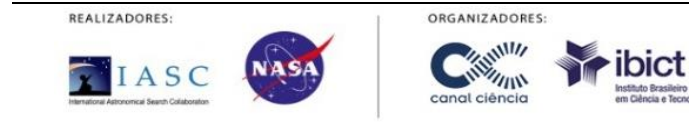

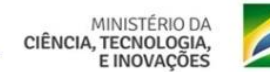

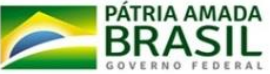

O processo de nomeação de asteroides pode levar de 6 a 10 anos para ser concluído. Após esse período, o asteroide pode ser oficialmente nomeado. Entrando na lista de asteroides disponível na página do IASC [\(http://iasc.cosmosearch.org/Home/HallOfFame\)](http://iasc.cosmosearch.org/Home/HallOfFame), clique no número da descoberta do asteroide. Isso o vincula ao Laboratório de Propulsão a Jato (Pasadena) e a uma órbita mostrando a localização atual dessa descoberta.

Como pode ser visto na Figura 1 acima, já existe um asteroide descoberto por cientistas cidadãos brasileiros esperando para ser nomeado. Quem sabe o próximo pode ser você e sua equipe a entrar no *Hall da Fama* do IASC?

## <span id="page-3-0"></span>**2. O que são asteroides?**

Antes de começar a caçar asteroides, vamos entender mais sobre eles! Asteroides são objetos rochosos e constituídos de metais que orbitam o Sol. Em relação aos planetas, eles são muito pequenos e por isso são chamados de *planetas secundários*. Por exemplo, o asteroide de Ceres, tem um diâmetro de cerca de 1000 km. Dezesseis asteroides têm um diâmetro de 240 km ou maior. Eles foram achados desde dentro da órbita da Terra até além da órbita de Saturno.

Contudo, a maioria dos asteroides estão contidos dentro de um *cinto principal* (Figura 2) que existe entre as órbitas de Marte e Júpiter. Alguns têm órbitas que atravessam o caminho de Terra e outros chegaram até mesmo a atingir a Terra em tempos passados.

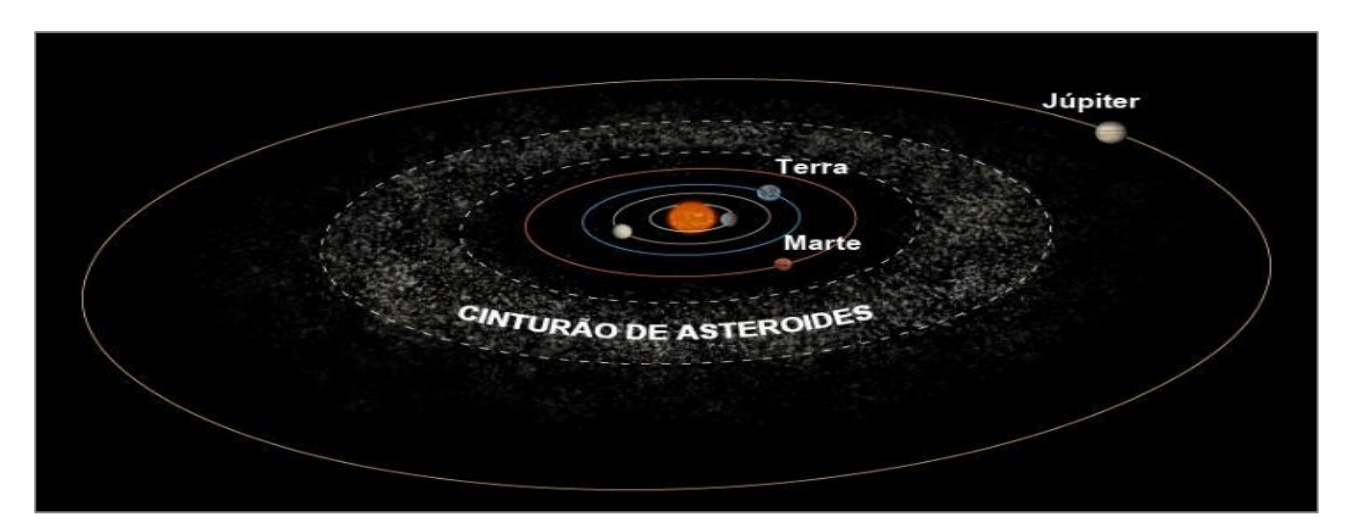

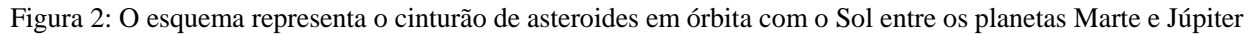

Mas afinal, e os meteoroides e meteoritos? Bom, o que a ciência sabe sobre os asteroides vem da análise de pedaços de detritos espaciais que caem na superfície da terra. Os asteroides que estão em um curso de colisão com a Terra são chamados de meteoroides. Quando um meteoroide golpeia a atmosfera da terra em alta velocidade, a fricção faz com que este grosso pedaço de matéria espacial queime em um risco de luz conhecido como meteoro, ou popularmente chamado de estrela

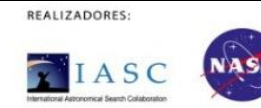

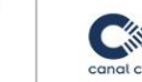

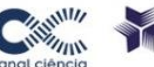

ORGANIZADORES

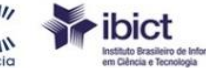

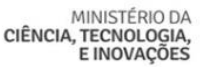

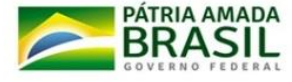

cadente. Se o meteoroide não queima completamente, o que sobra atinge a superfície de Terra e é chamado de meteorito.

## <span id="page-4-0"></span>**3. Por que "caçar" asteroides?**

Um dos exemplos dos mais bem preservados e conhecido de meteoritos é a [Cratera de](http://astro.if.ufrgs.br/solar/tercrate.htm#meteor)  [Barringer](http://astro.if.ufrgs.br/solar/tercrate.htm#meteor) (Figura 3), perto de Winslow no estado do Arizona (EUA) [\(https://www.barringercrater.com/the-crater\)](https://www.barringercrater.com/the-crater). Outras grandes crateras causadas por meteoritos estão espalhadas pelo mundo como a Cratera de Kaali (Estônia); Cratera de Vredefort (África do Sul); Cratera de Middlesboro (EUA) e a Cratera de Wolfe Creek (Austrália).

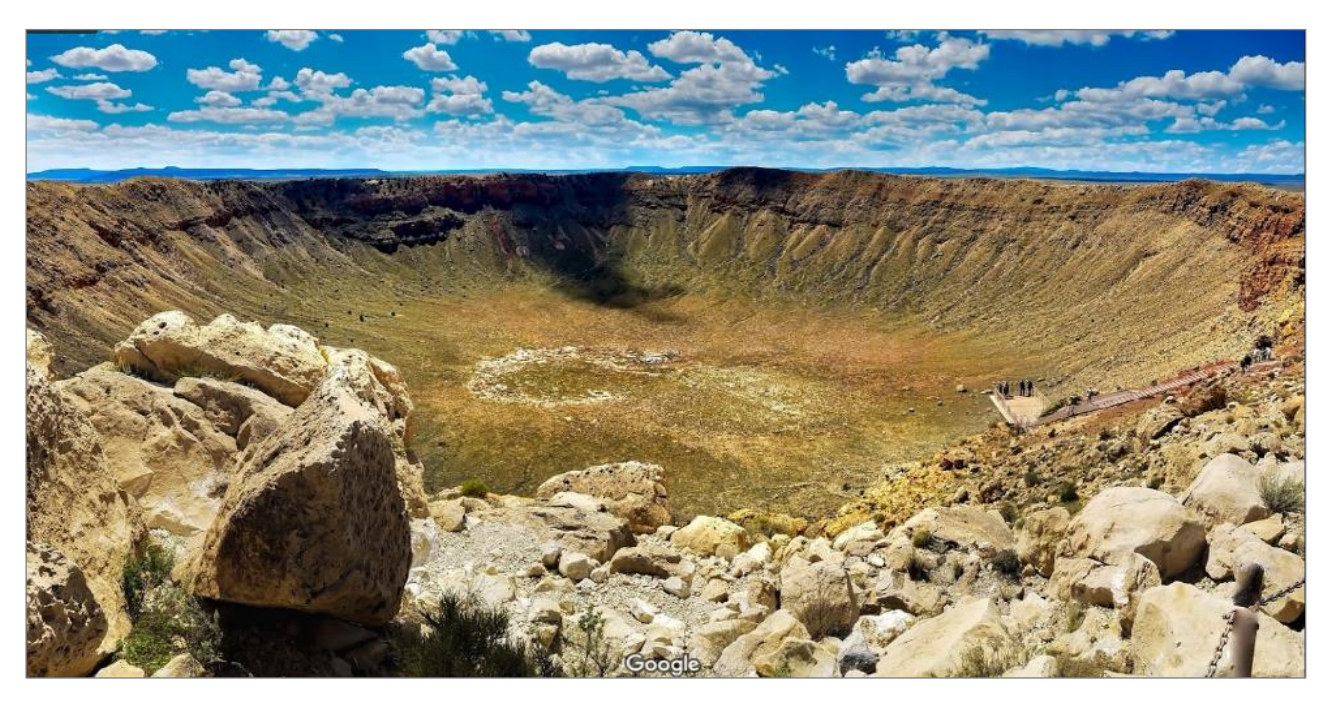

Figura 3: [Cratera de Meteoro Barringer.](http://astro.if.ufrgs.br/solar/tercrate.htm#meteor) Foto: Google Maps. Disponível em: [https://goo.gl/maps/3APn5AhtD7iYmsBN8.](https://goo.gl/maps/3APn5AhtD7iYmsBN8)

Não podemos nos esquecer de que os asteroides também mudaram o curso da vida no planeta Terra com a extinção em massa que aconteceu há 6 milhões de anos. Isso ocorreu quando um asteroide atingiu o mar ao largo da costa da Península de Yucatán, no México, desencadeando uma sequência devastadora que levou cerca de 75% das espécies vegetais e animais à extinção [incluindo](https://www.nationalgeographic.com/magazine/2018/05/dinosaurs-survivors-birds-fossils/)  [todos os dinossauros não-aviários.](https://www.nationalgeographic.com/magazine/2018/05/dinosaurs-survivors-birds-fossils/)

Portanto, podemos concluir que um único asteroide pode representar um grande risco para a vida no planeta Terra. Devido a isso, o congresso dos EUA orientou a NASA a "caçar" os asteroides que podem vir a ser uma ameaça ao planeta. Foi por esse motivo que surgiu o Caça Asteroides. Com a descoberta de um novo asteroide, os cientistas podem monitorar seu curso e, com isso, determinar se atingirá ou não a Terra! **Depois de saber tudo isso, vamos à caçada?!**

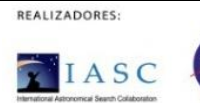

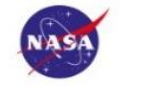

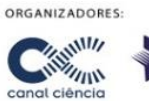

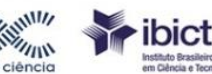

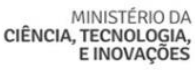

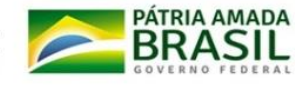

## <span id="page-5-0"></span>**4. Instruções para** *download***, instalação e configuração do Astrométrica**

## <span id="page-5-1"></span>**4.1** *Download* **e instalação**

Para fazer o *download* do Astrometrica você precisa utilizar um computador com sistema operacional Windows. Acesse a página do IASC [\(http://iasc.cosmosearch.org/Home/Astrometrica\)](http://iasc.cosmosearch.org/Home/Astrometrica) e siga as instruções abaixo.

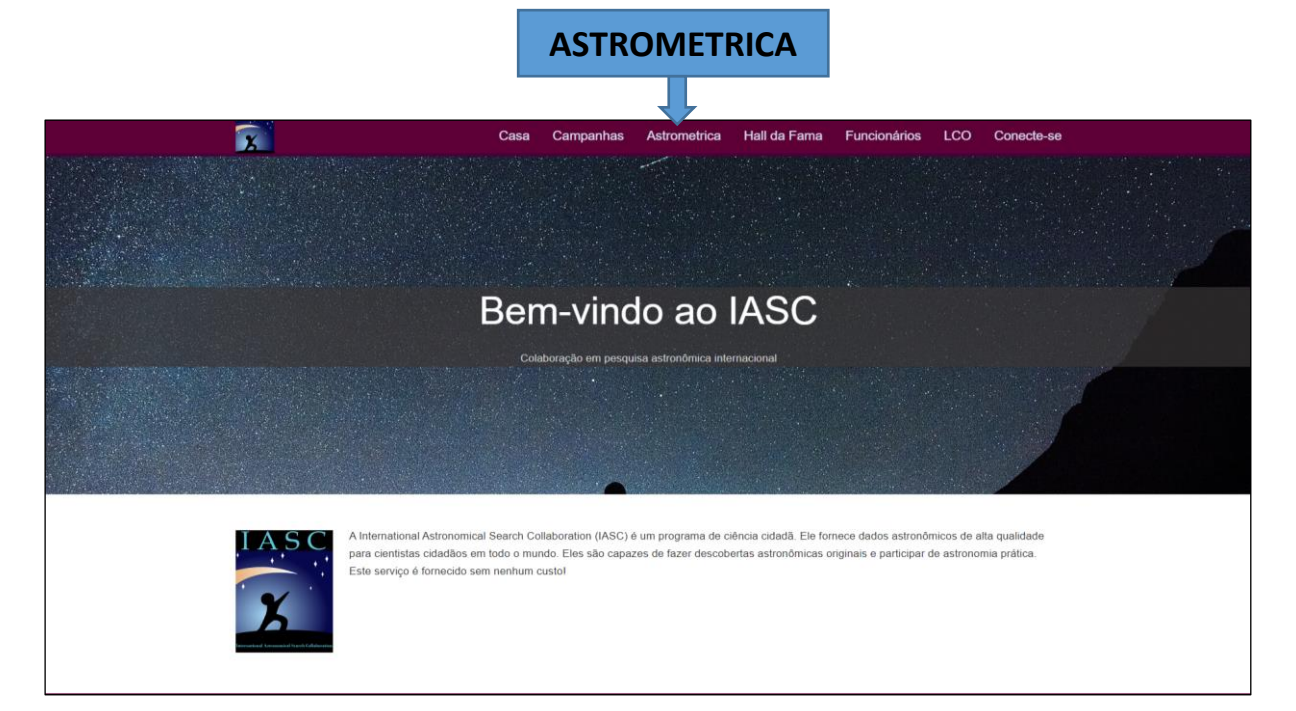

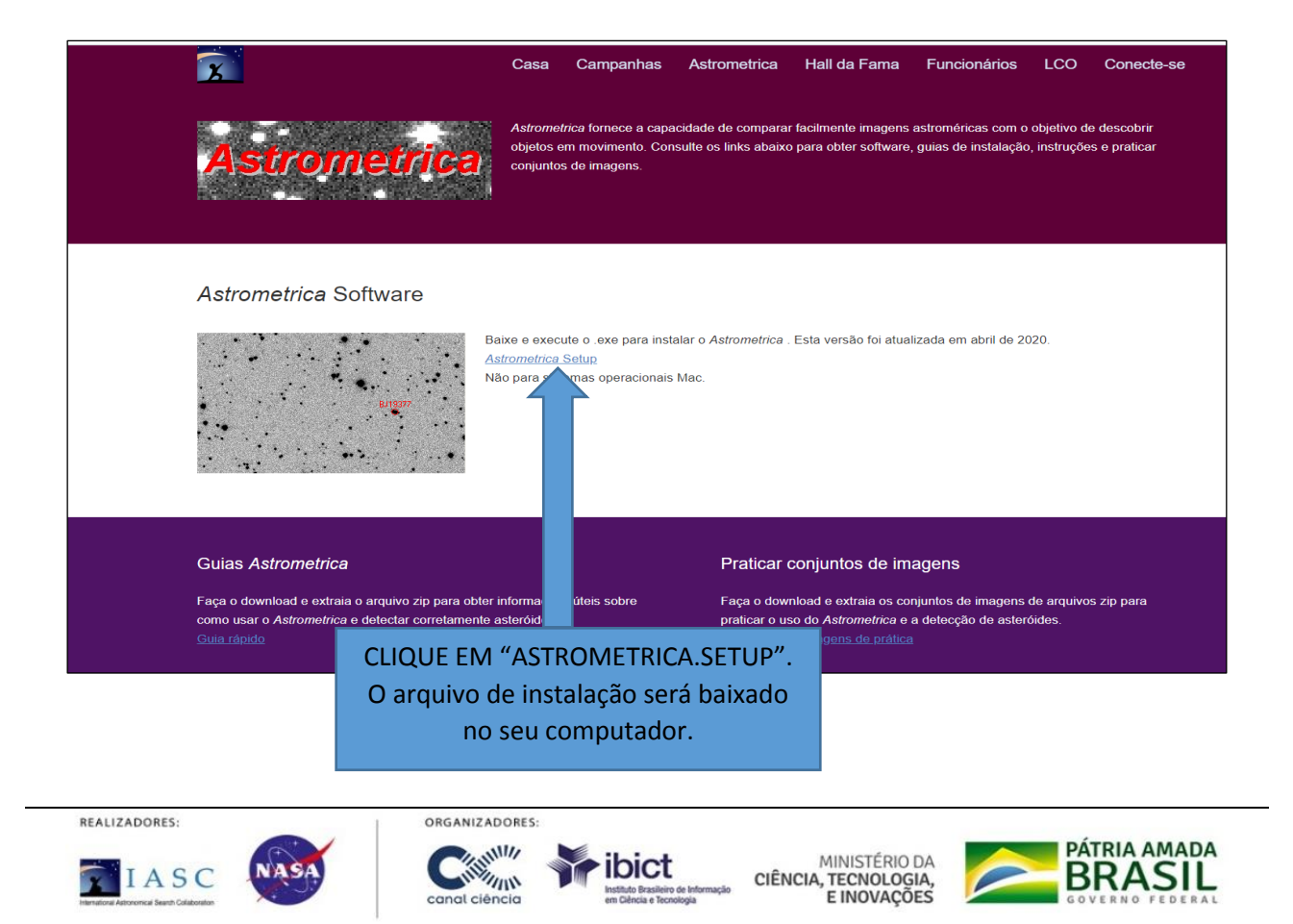

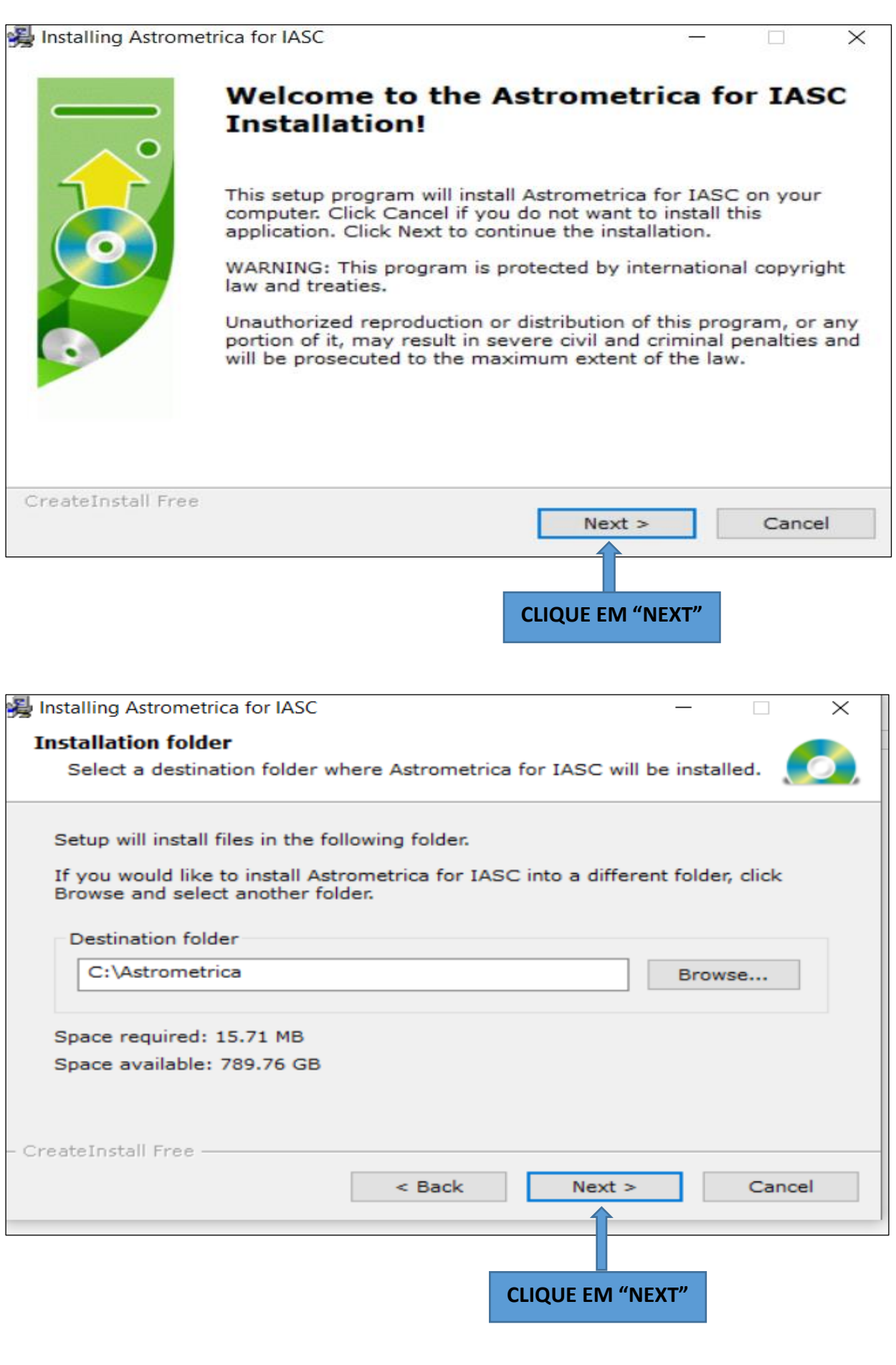

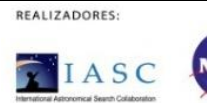

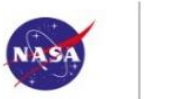

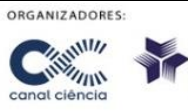

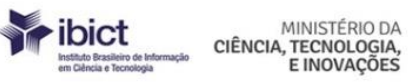

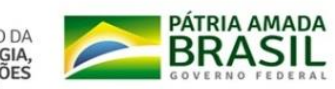

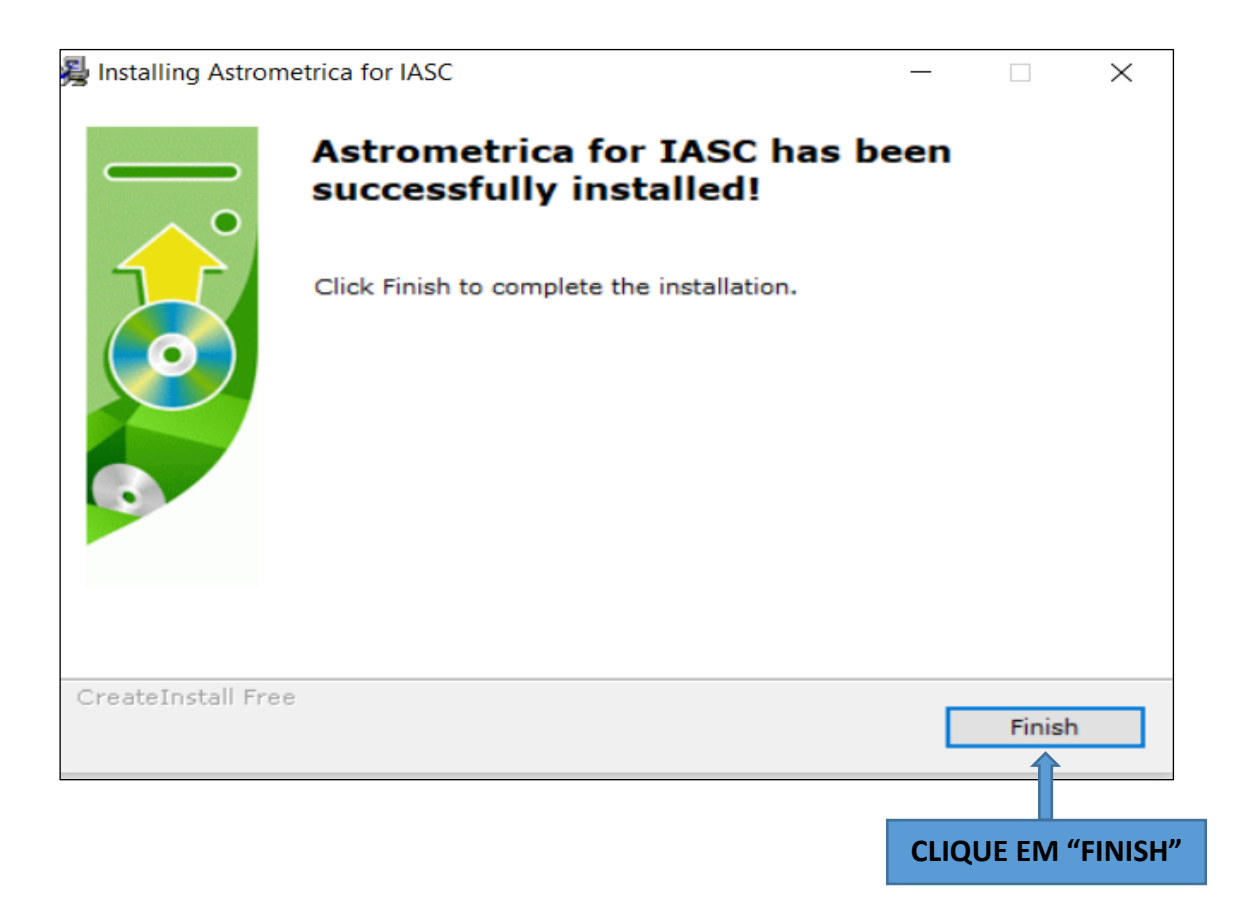

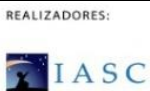

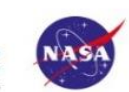

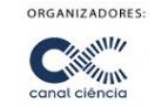

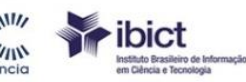

MINISTÉRIO DA<br>CIÊNCIA, TECNOLOGIA,<br>E INOVAÇÕES

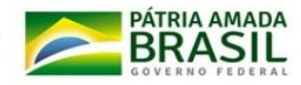

## <span id="page-8-0"></span>**4.2 Configurando o Astrometrica no seu computador**

Após instalado, abra o Astrometrica e siga os três passos abaixo:

## **1º Passo:**

- 1- "FILE" (CHAVE AZUL, PRIMEIRO ICONE)
- 2- CLIQUE EM "OPEN"
- 3- CLIQUE NA PASTA "SETTINGS"
- 4- ESCOLHA A OPÇÃO DENTRO DA PASTA "SETTING" PS1.cfg
- 5- Clique em ABRIR

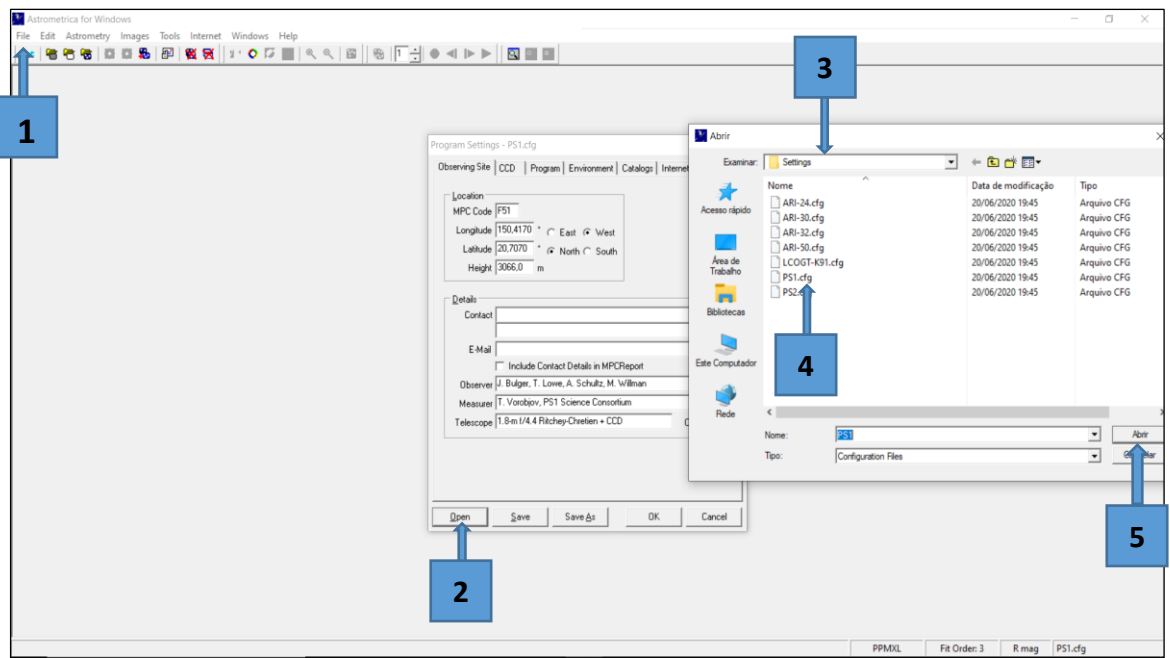

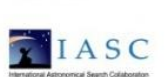

REALIZADORES:

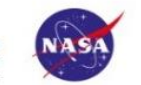

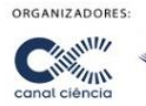

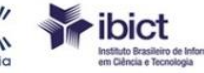

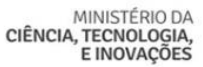

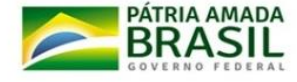

**2º Passo**

- **1.** FILE
- **2.** PROGRAMA
- **3.** STAR CATALAG
- **4.** PPMXL
- **5.** CUBIC FIT
- **6.** SAVE AS
- **7.** OK

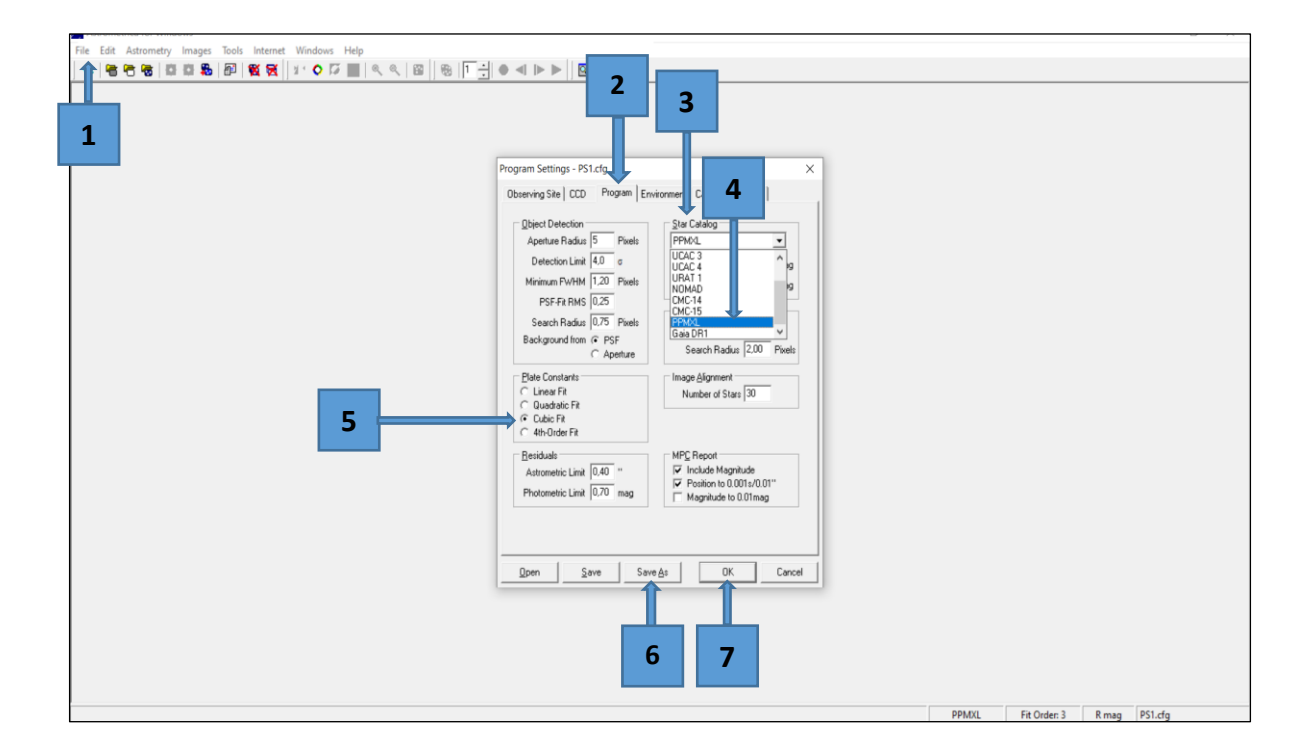

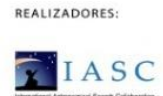

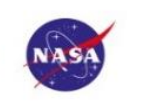

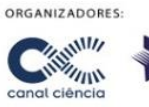

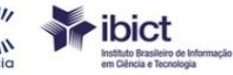

MINISTÉRIO DA MINISTERIO DA<br>CIÊNCIA, TECNOLOGIA,<br>E INOVAÇÕES

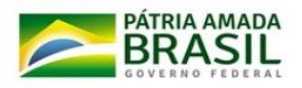

## **3º Passo:**

1 FILE 2 INTERNET 3 VISIER SERVER 4 ADAC, Tokio, Japan 5 SAVE

6 OK

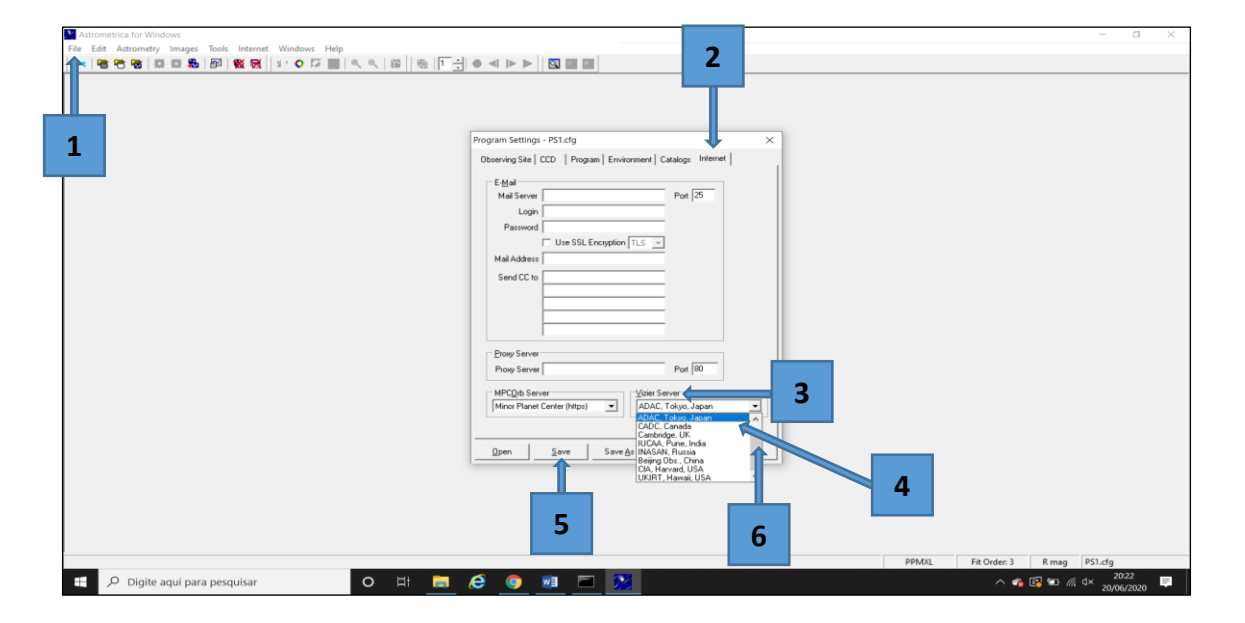

Verifique se os pontos estão todos marcados, conforme o exemplo da imagem, caso não estejam marcados, marque-os e clique em "OK".

1- SELECT MARKINGS

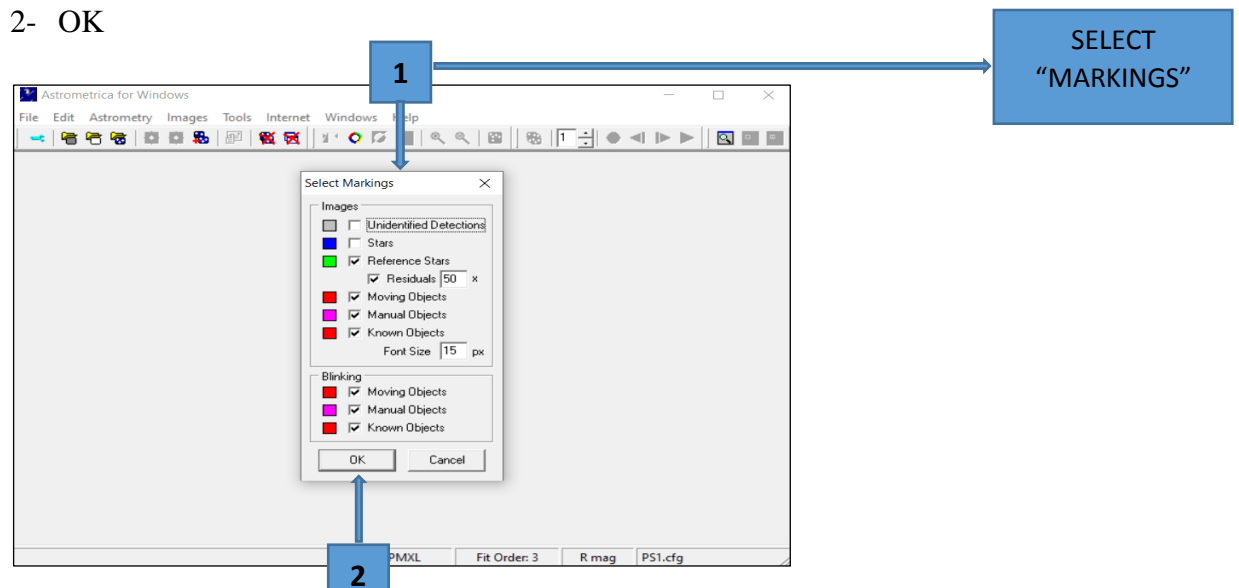

ibict

Instituto Brasileiro de In

<span id="page-10-0"></span>**5. Entrar na campanha do Caça Asteroides Ciência em Casa MCTI**

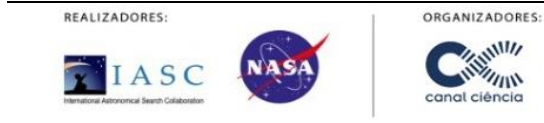

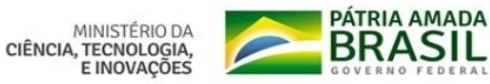

Nessa etapa você encontrará a Campanha à qual estão vinculados, que nesse caso se chama "Ciência em Casa – MCTIC Asteroid Search Campaign". Siga os seguintes passos:

1.Entrar na campanha de caça asteroides <http://iasc.cosmosearch.org/Home/Campaigns>

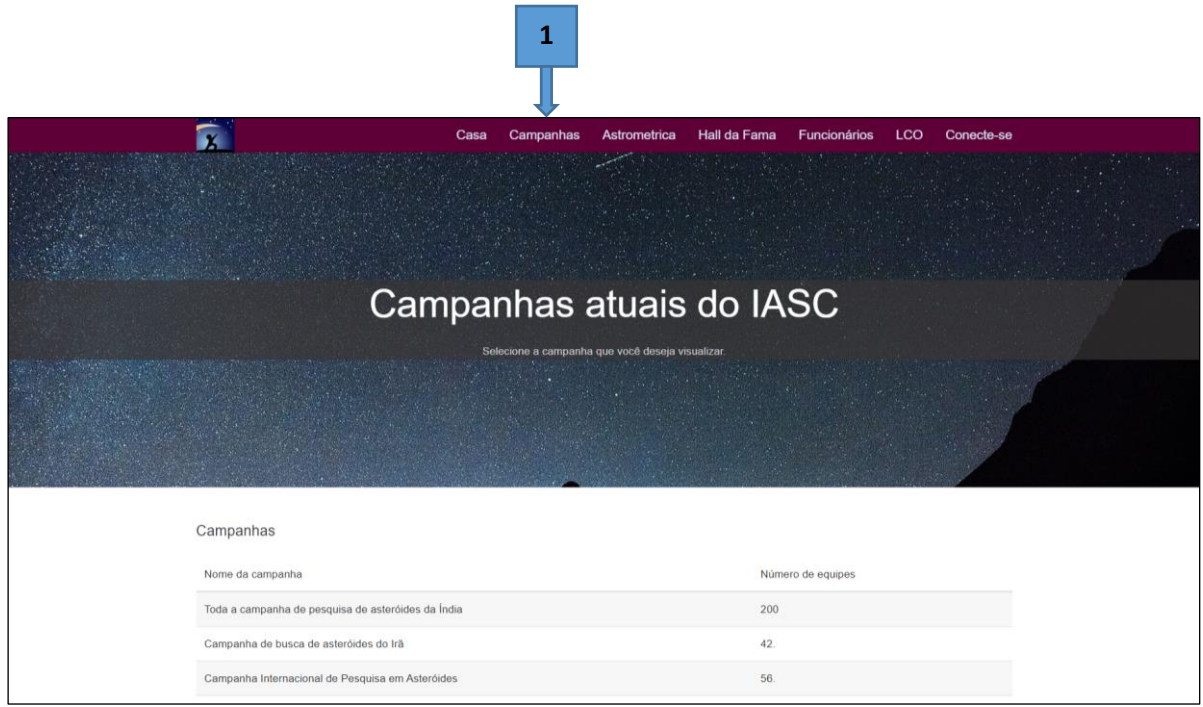

- 2. Campanha internacional de pesquisa a asteroide, clique duas vezes e encontre sua equipe.
- 3.Você precisa insira seu login (e-mail do líder da equipe) e sua senha (iascsearch) e entre novamente na campanha, suas imagens estarão liberadas para que possa baixar.

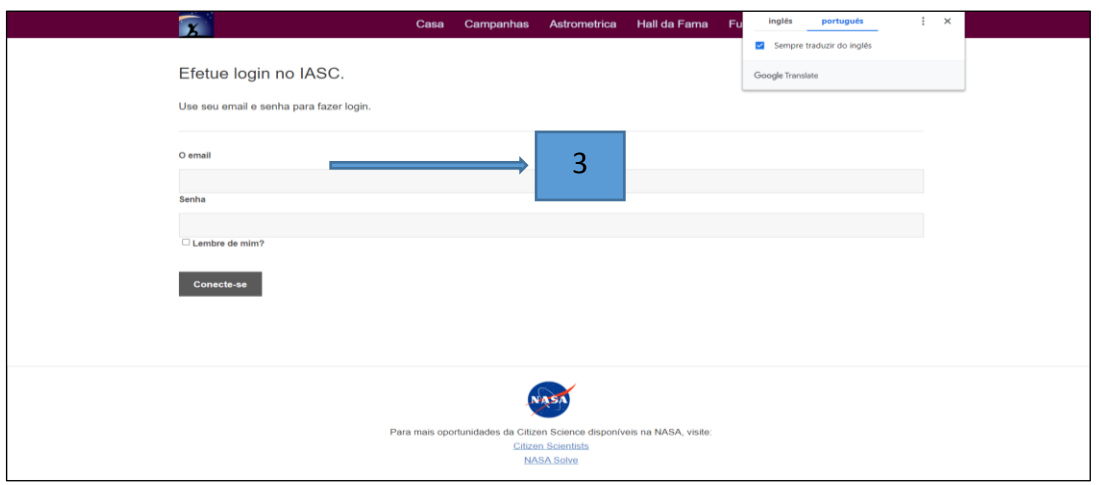

Quando inserir **senha** e **login**, você será direcionado para a sua campanha, este exemplo é da campanha do Colégio Avance, este está localizado no Brasil.

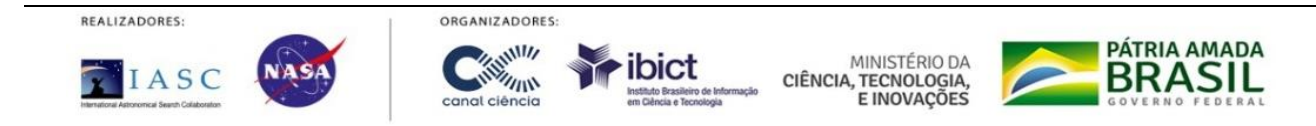

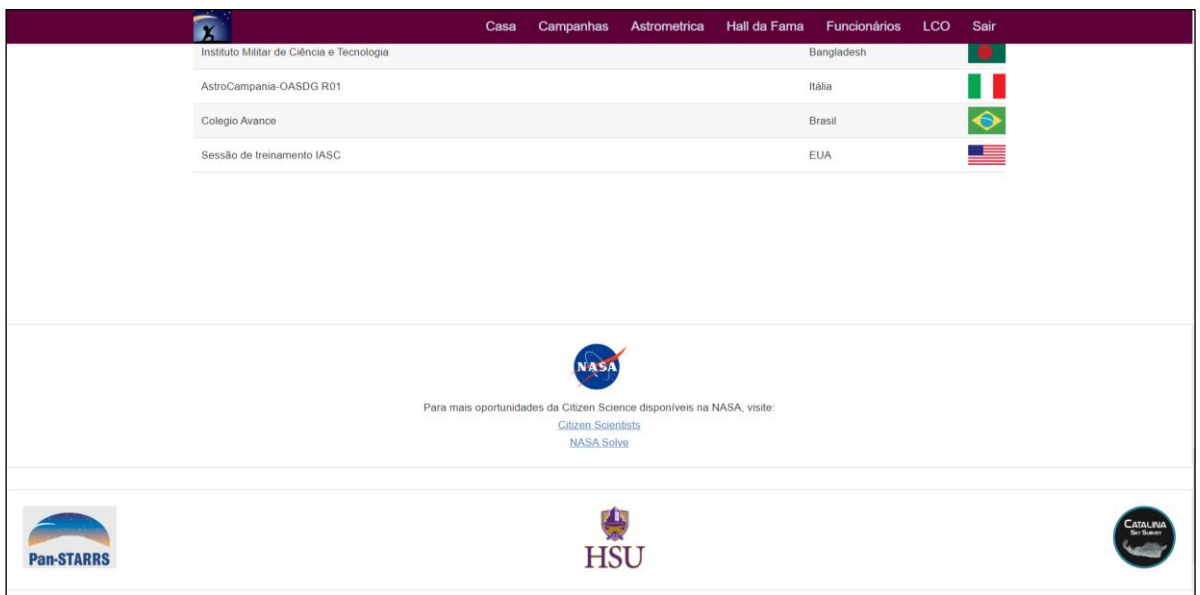

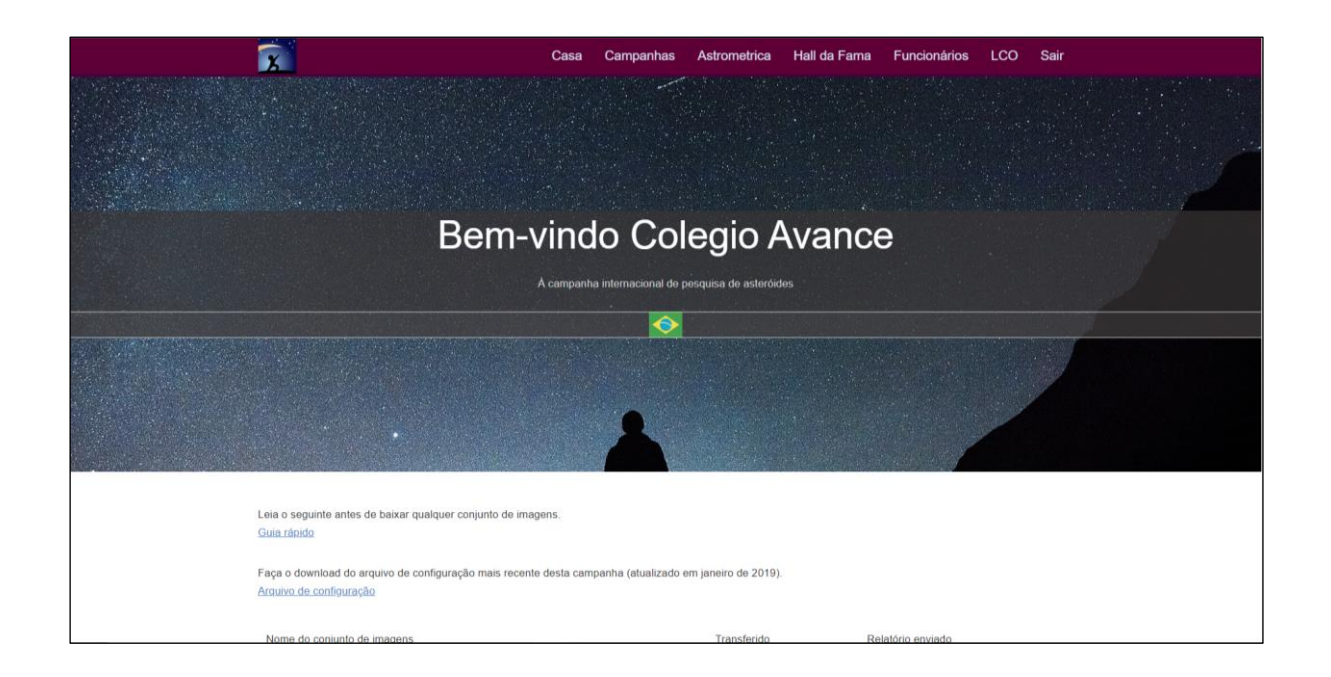

## **MUITAS PASTAS ESTÃO NA CAMPANHA, COMO SEGUE O EXEMPLO DO COLÉGIO AVANCE**

Aqui está sua pasta com suas imagens que foram tiradas do cinturão principal, entre Marte e Júpiter. Você deve baixa-las como mostra a imagem a seguir:

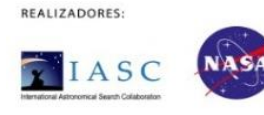

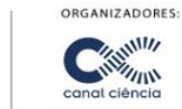

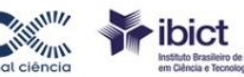

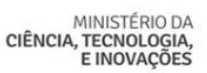

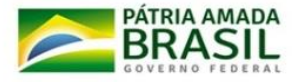

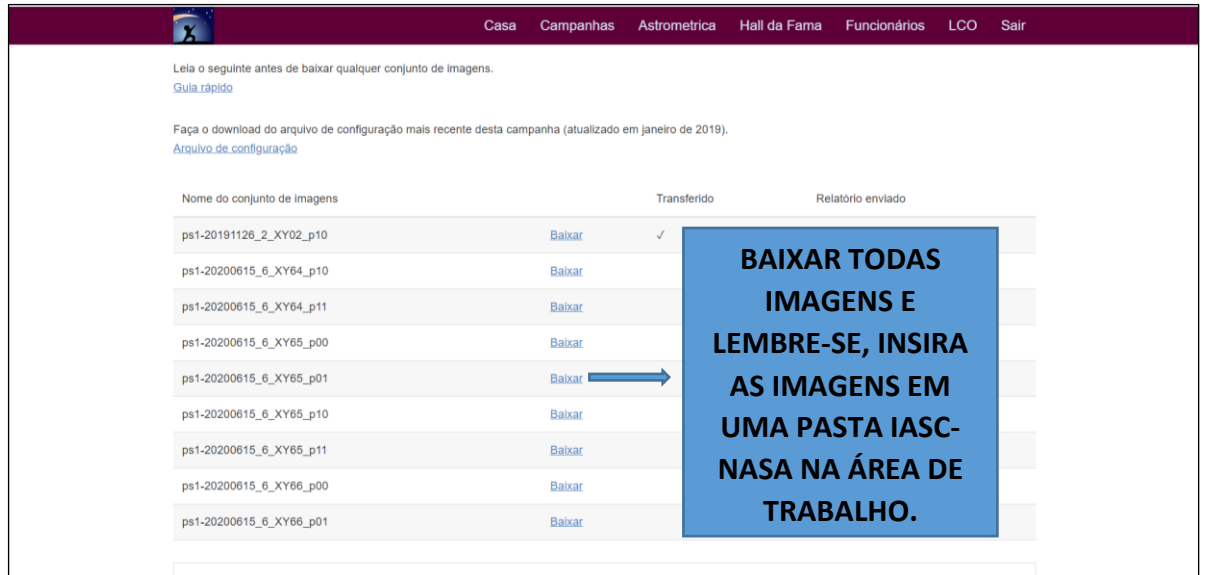

## **PASSO IMPORTANTE:**

Baixar as imagens selecionar e enviar para a pasta na área de trabalho que você fez, em seguida:

- 1. As imagens serão baixadas compactadas, então é necessário extrai-las dentro da pasta. Com o botão direito do mouse, clique em "extrair aqui".
- 2 Descarte a imagem original o pacote de imagens estará pronto para caçar os asteroides com o uso do Astrometrica.

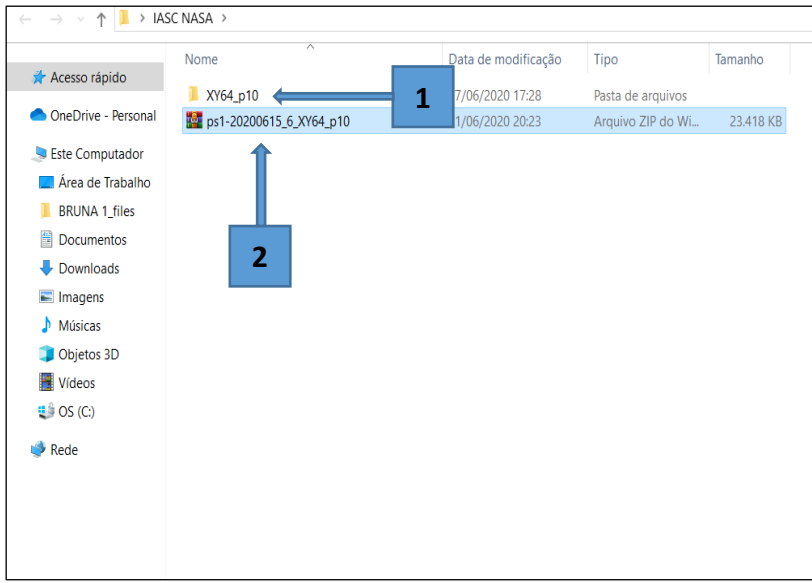

**PARABÉNS!!!** Agora só precisa usar o *software* Astrometrica para caçar asteroides e enviar seu relatório para o IASC, vamos lá! Chegou a hora!

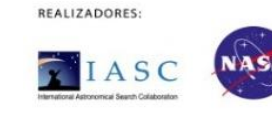

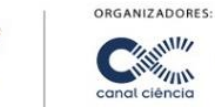

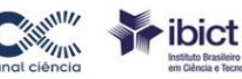

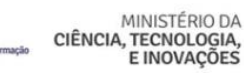

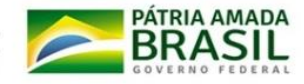

## <span id="page-14-0"></span>**6. Abrindo as imagens no Astrometrica e enviando o relatório para o IASC**

Para ser um verdadeiro cientista caçador de asteroide, você precisa saber trabalhar com o *software* Astrometrica, então vamos lá!

- 1- Entrar no ícone que lhe levará à pasta de imagens que estará na área de trabalho que se chama, IASC/NASA
- 2 Clicar duas vezes em cima do pacote de imagens
- 3 Abrir

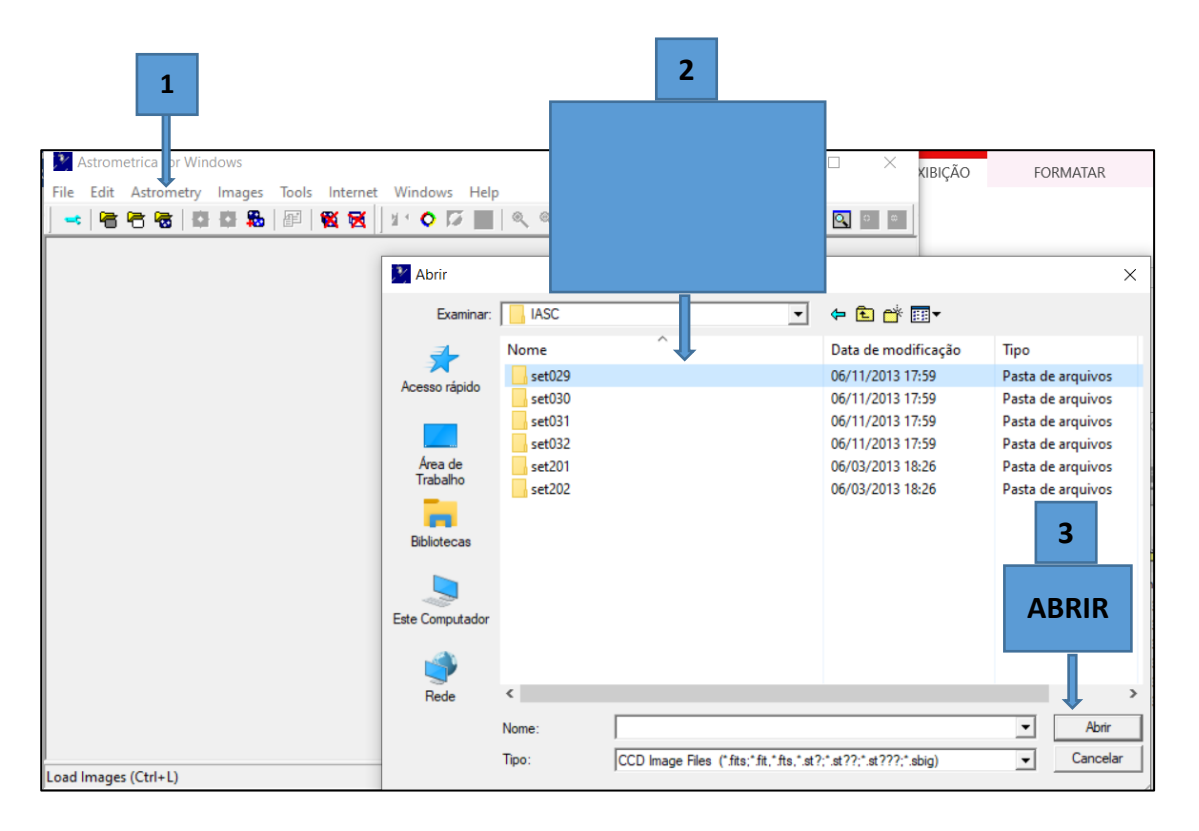

Clique duas vezes no pacote de imagens para abrir as 4 imagens. Em seguida, selecione as 4 imagens e clique em abrir.

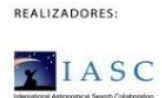

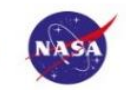

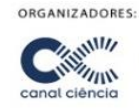

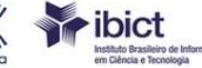

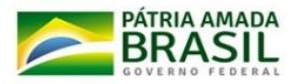

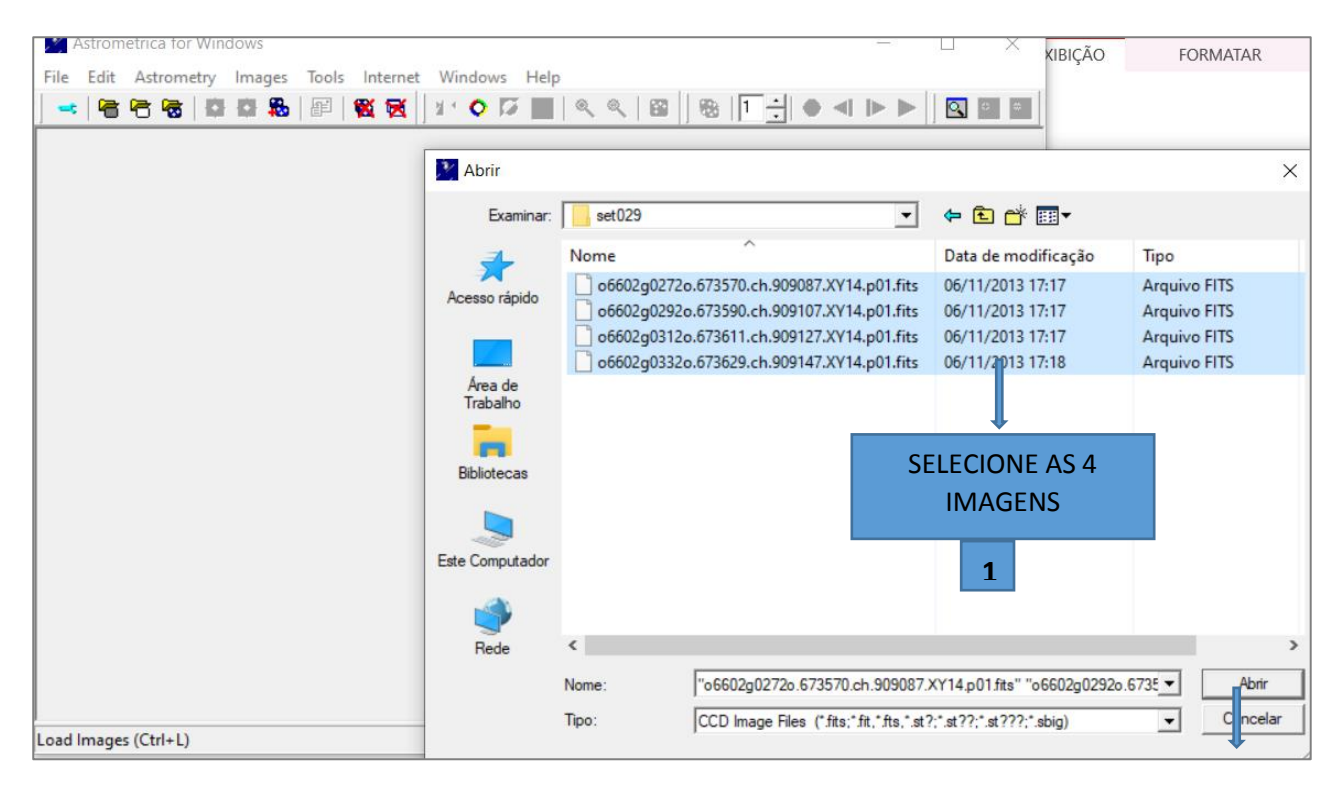

As quatro imagens irão abrir então clique em:

1- Astrometric data **reduction (ctrl + a)**

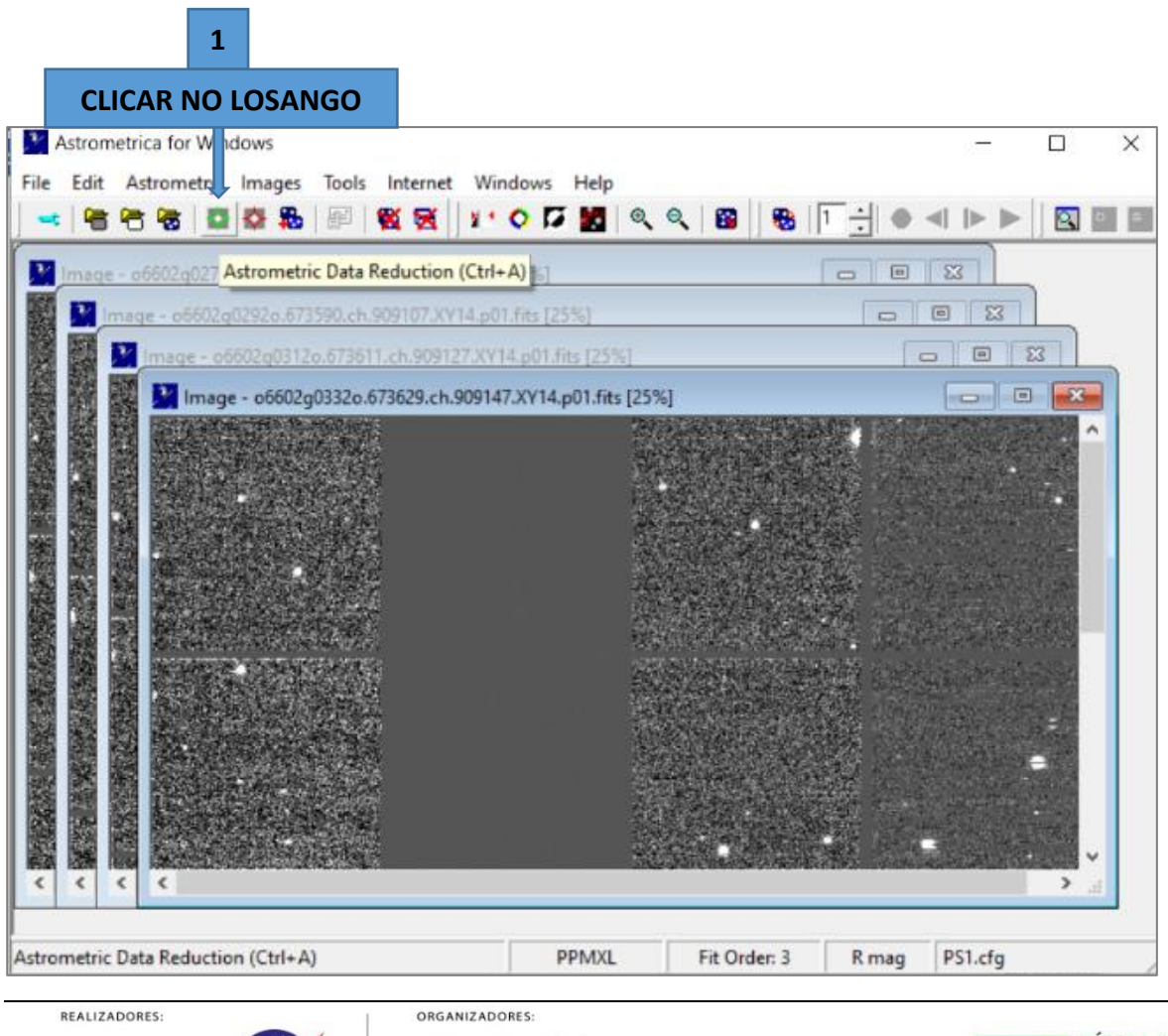

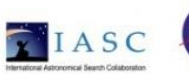

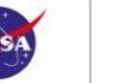

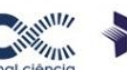

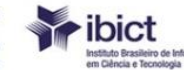

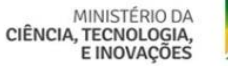

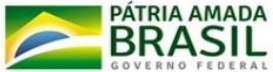

## Clicar em OK

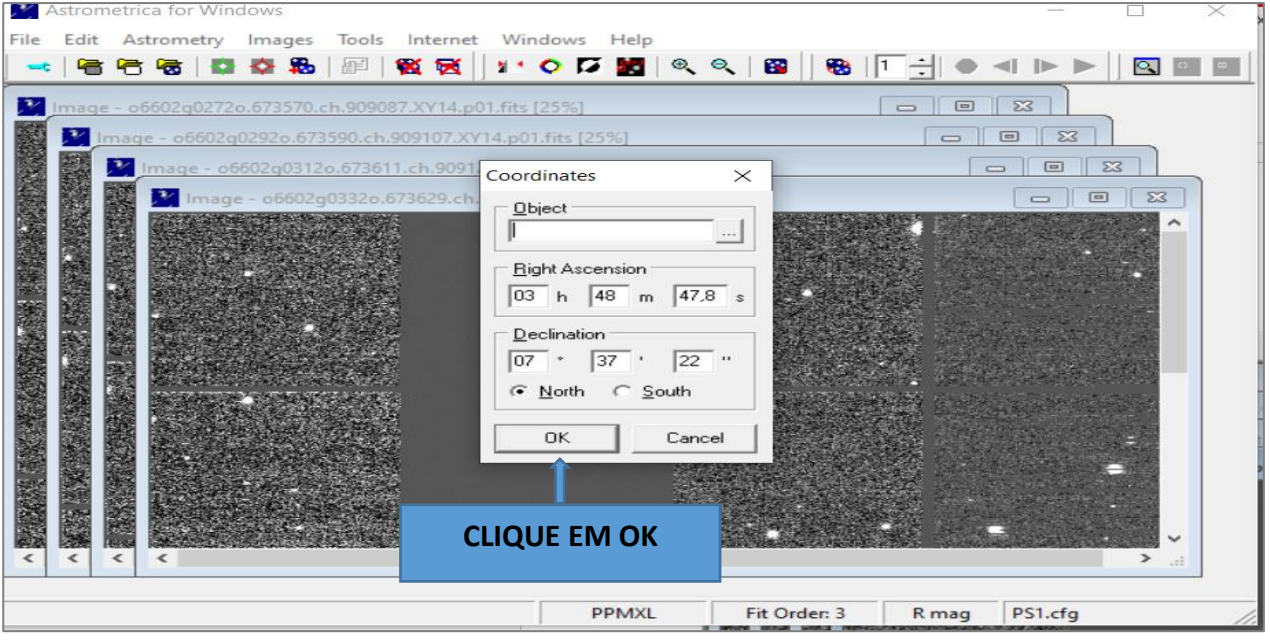

Em seguida, clique no **X** para retirar a tabela de números.

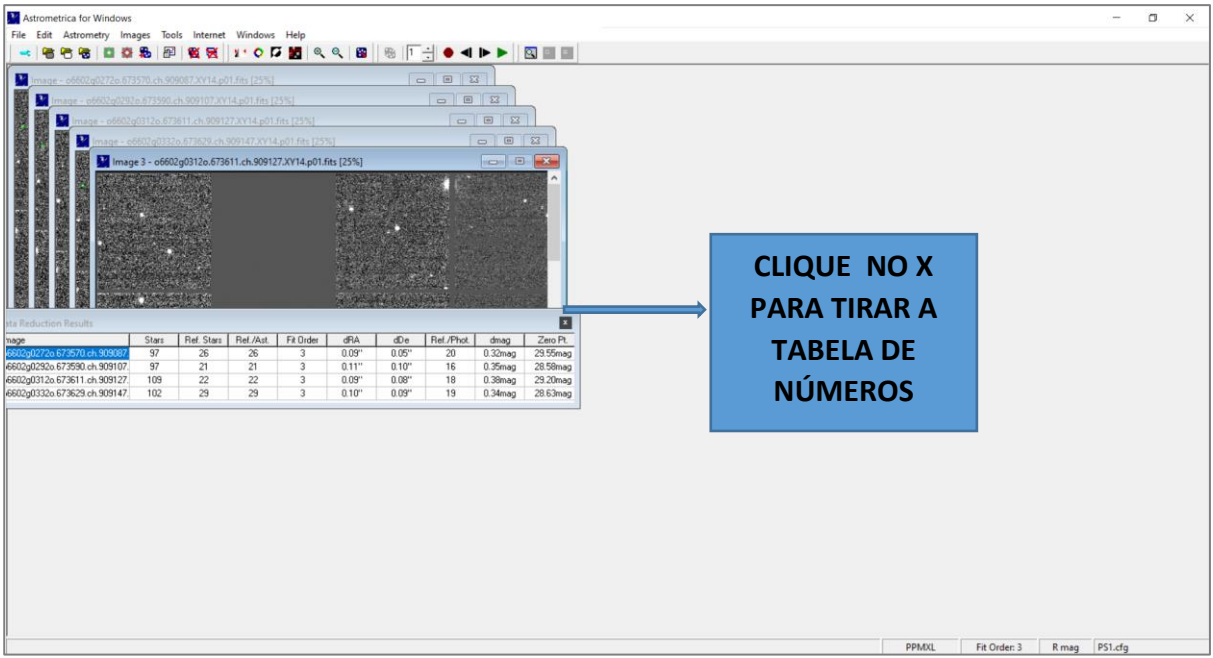

Agora a imagem está pronta para ser utilizada para caçar asteroides. Verifique que você tem a opção de aumentar ou diminuir a imagem usando a opção "Zoom In".

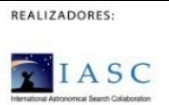

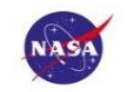

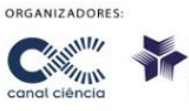

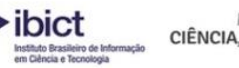

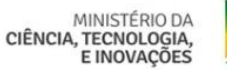

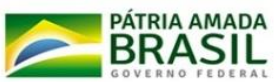

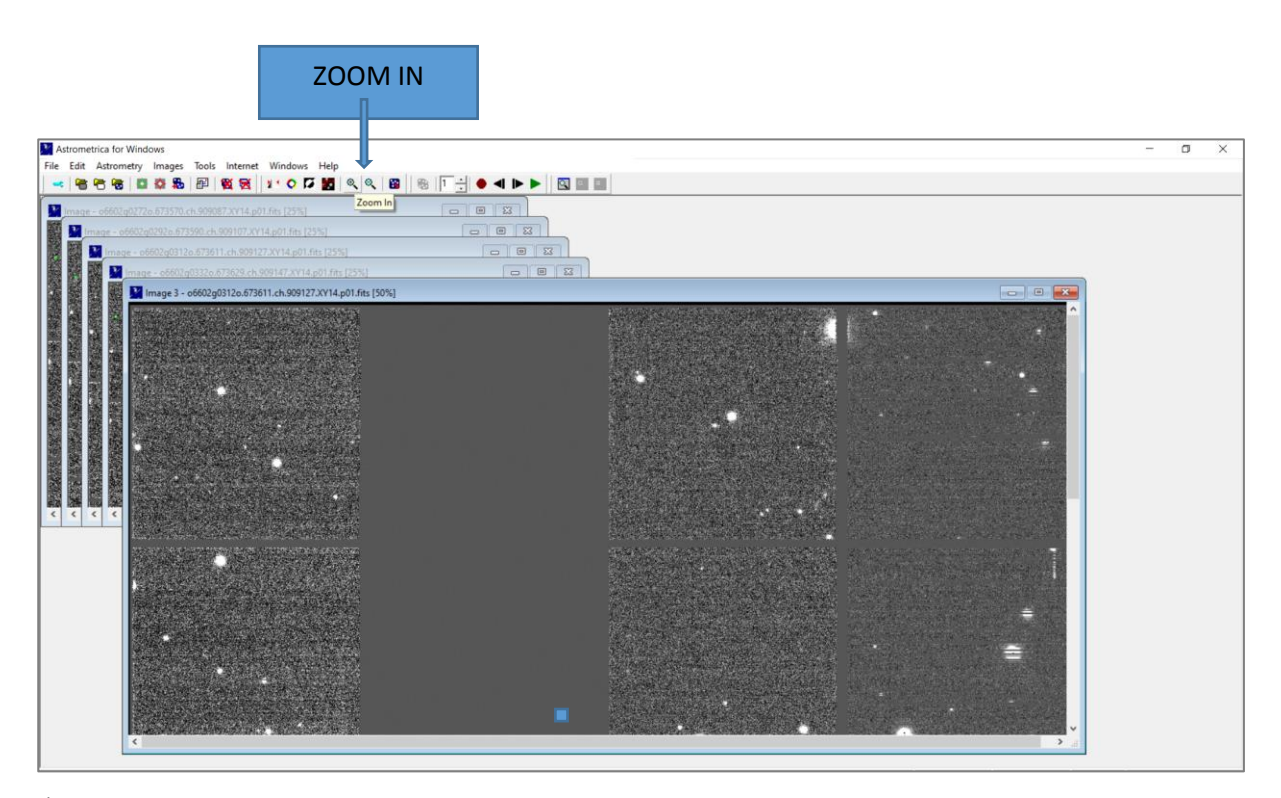

É importante saber quando um asteroide já foi encontrado por outro pesquisador, para ter esta informação você deve clicar no ícone "known object overlay", exemplo são os nomes que já foram marcado em vermelho.

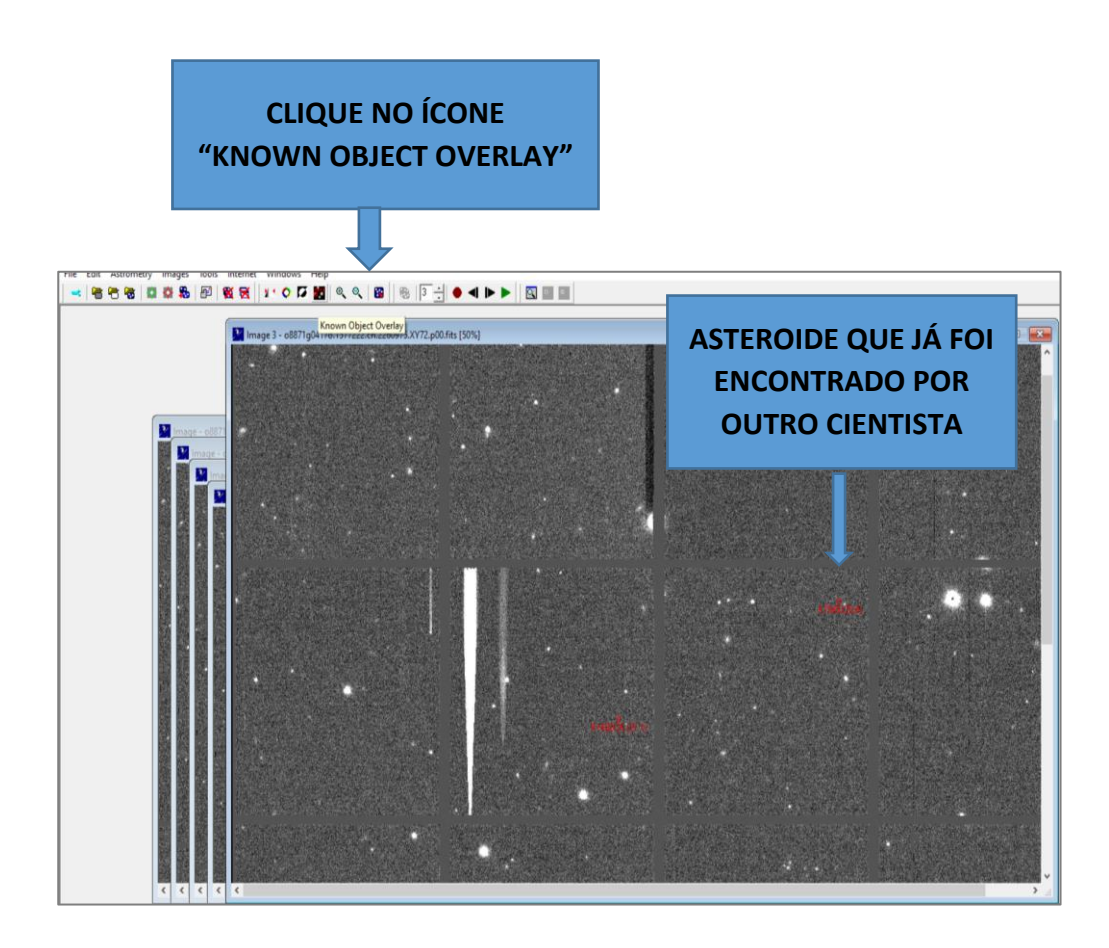

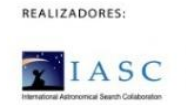

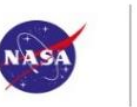

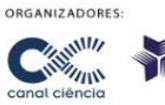

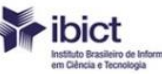

MINISTÉRIO DA CIÊNCIA, TECNOLOGIA,

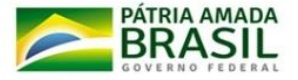

Se encontrar um asteroide que ainda não foi marcado, você deve marcá-lo com as três iniciais do seu nome, como por exemplo, **B**RUNA **C**OPCESKI **S**TOINSKI, marcará o primeiro asteroide da seguinte forma: **BCS0001**, o segundo asteroide **BCS0002**, e assim por diante. Veja o modelo abaixo:

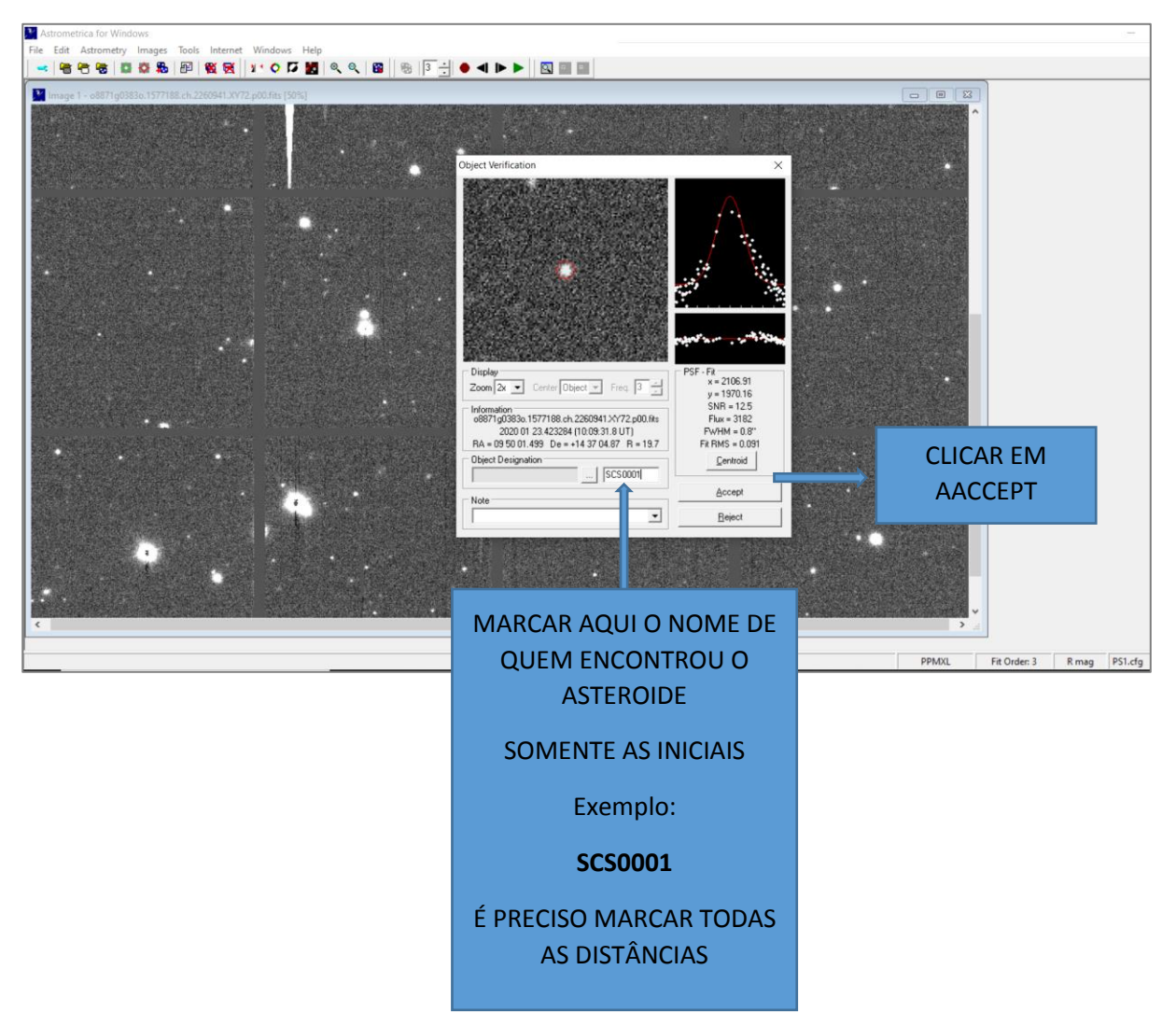

O asteroide marcado com o nome de quem o encontrou ficará registrado na imagem.

Cada pacote de imagens pode não conter asteroide algum, pode ter 1 asteroide ou até 4 asteroides. Então, então fique atento e marque o nome de quem o encontrou, conforme o exemplo: **SCS0001**, outro asteroide **BCS0002**, e assim por diante.

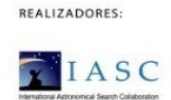

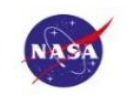

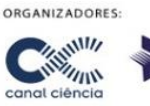

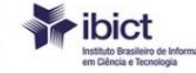

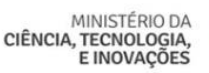

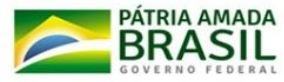

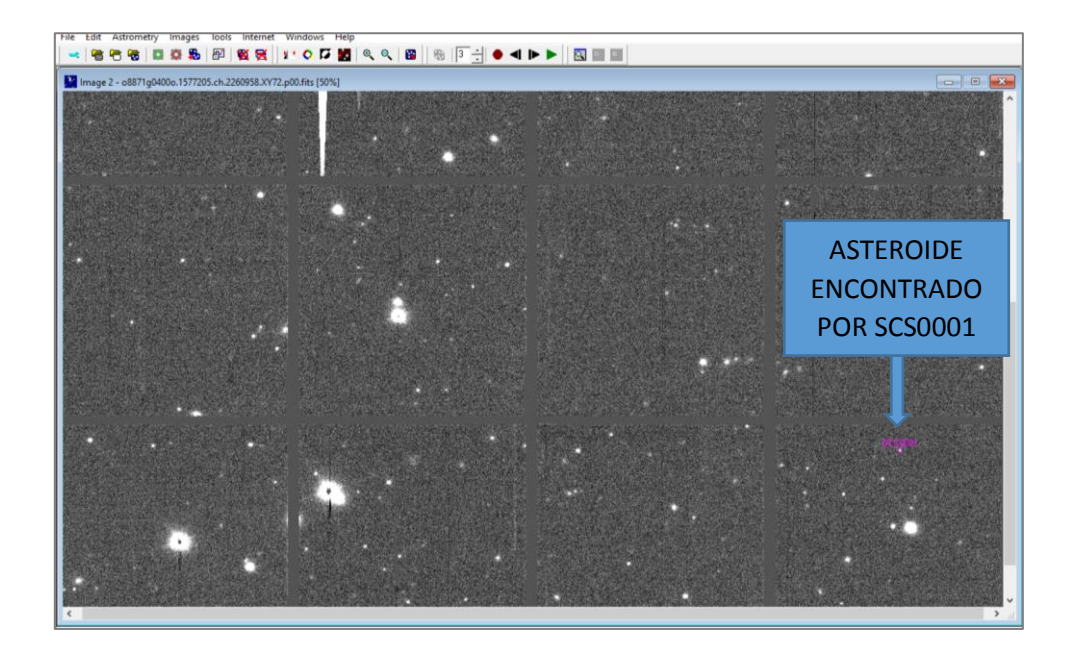

Quando encontrar um asteroide, envie a imagem ao IASC, acessando a seguinte URL: <http://iasc.cosmosearch.org/home/viewteam>

- Preencha os campos com as informações solicitadas.
- Insira o número da imagem em que o asteroide foi encontrado;
- Veja o exemplo abaixo.

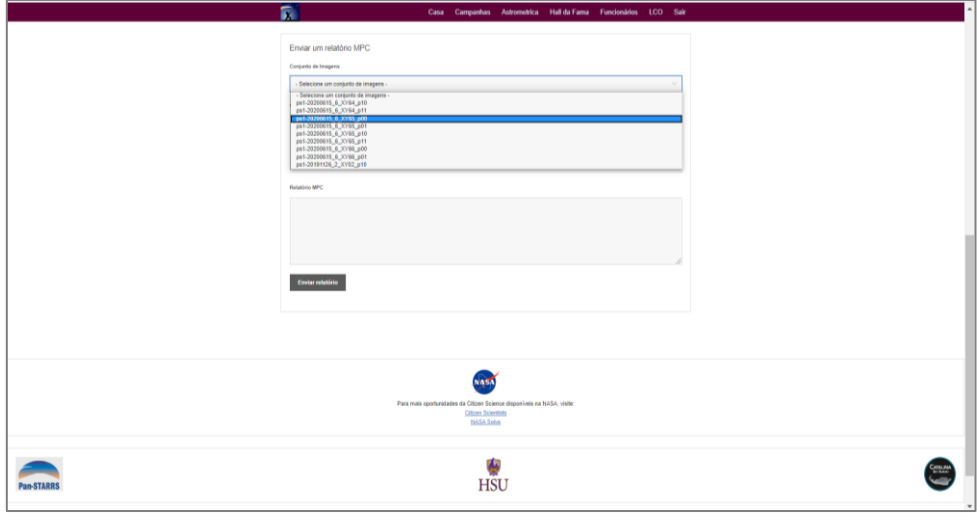

O relatório a ser inserido aqui fica registrado no Astrometrica no momento em que você marca seu nome no asteroide.

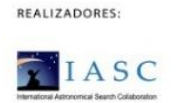

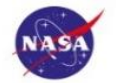

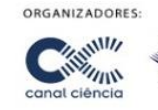

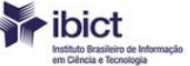

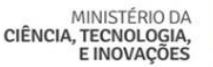

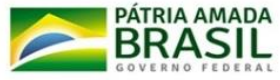

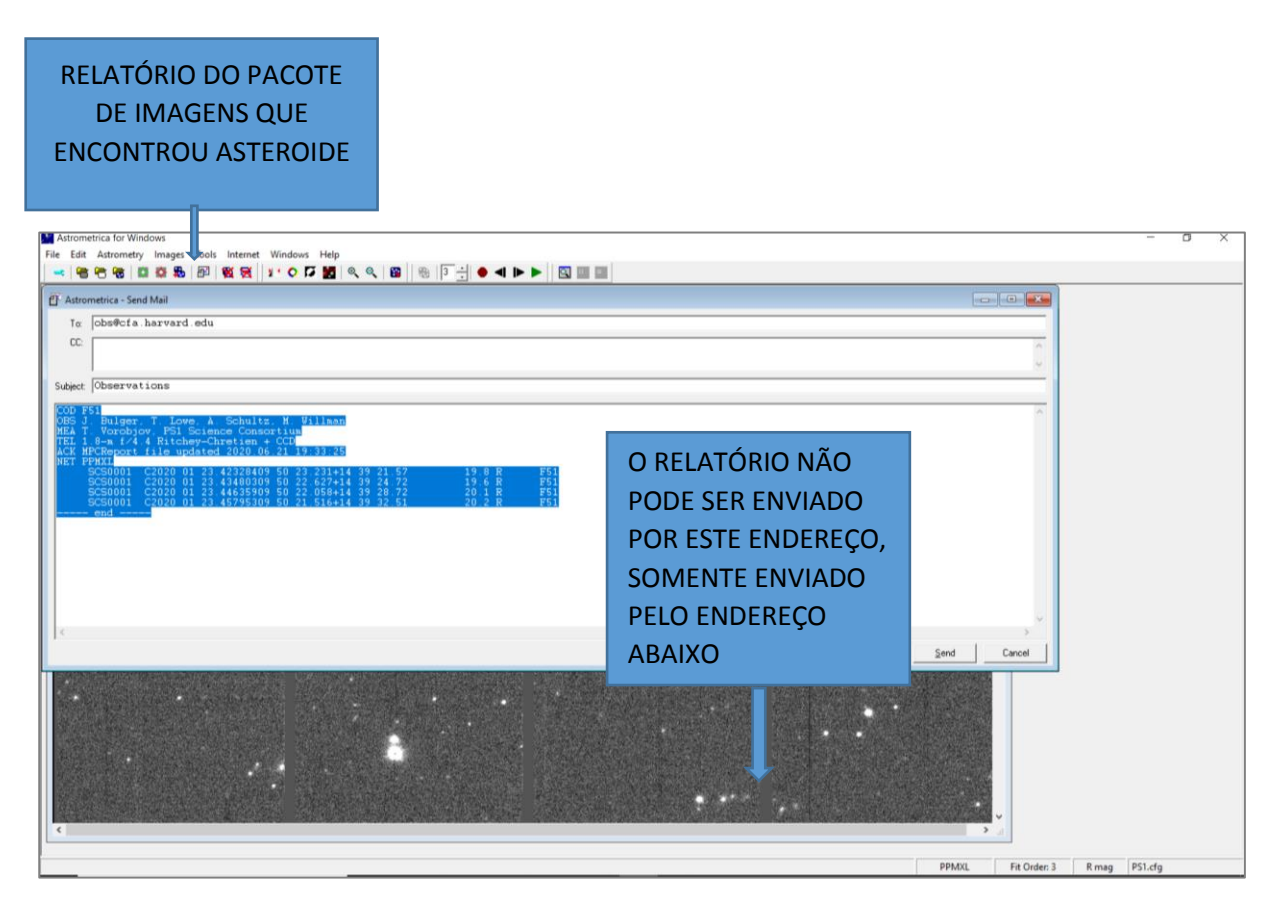

Aqui está o relatório gerado, isto acontece quando você marca o seu asteroide.

Você deve copiar o relatório e colar no local indicado na imagem abaixo:

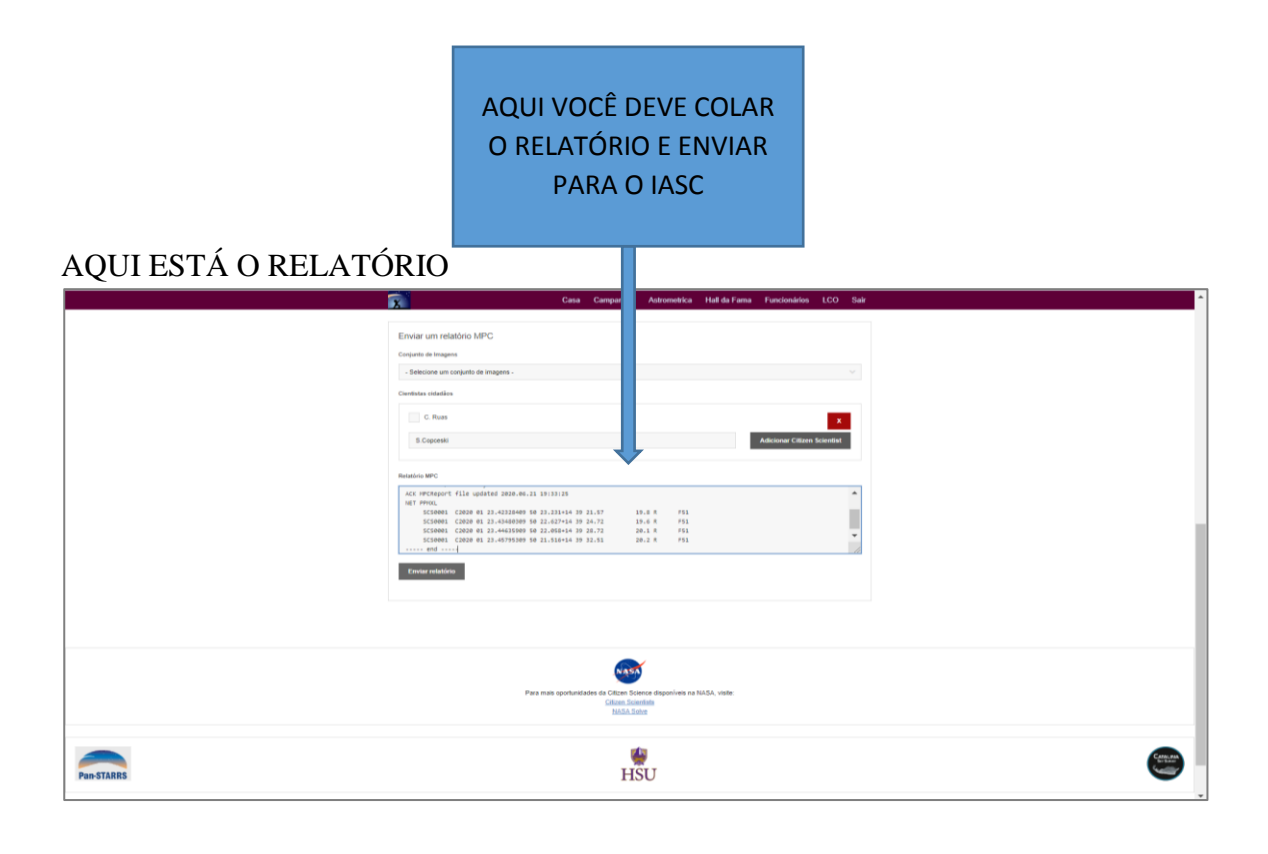

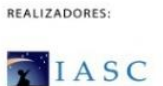

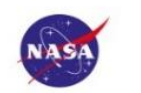

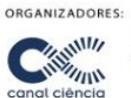

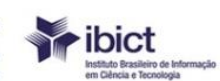

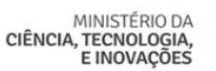

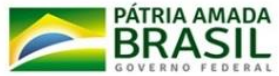

# VOCÊ CHEGOU AO FINAL DO **TREINAMENTO CAÇA ASTEROIDES**!!!! PARABÉNS E BOA SORTE ÀS EQUIPES!

# **MANDE UMA FOTO DE SUA EQUIPE PARA NÓS! #IASC #NASA #MCTIC #IBICT #CIENCIAEMCASA**

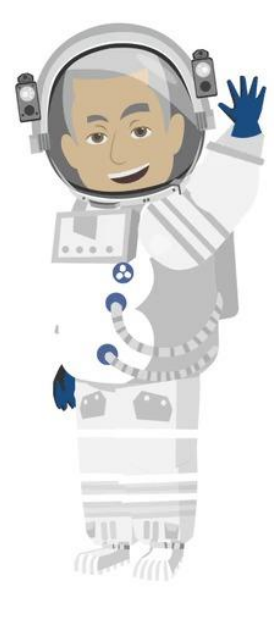

## <span id="page-21-0"></span>**7. Contato para dúvidas**

## **Silvana Copceski Stoinski**

Coordenadora-Geral de Popularização da Ciência (CGPC) Assessoria Especial de Assuntos Institucionais (AEAI) E-mail: [silvana.stoinski@mctic.gov.br](mailto:silvana.stoinski@mctic.gov.br)

## <span id="page-21-1"></span>**8. Referências**

[https://revistagalileu.globo.com/Ciencia/Espaco/noticia/2015/06/5-crateras-de-meteoritos-para](https://revistagalileu.globo.com/Ciencia/Espaco/noticia/2015/06/5-crateras-de-meteoritos-para-conhecer-antes-de-morrer.html)[conhecer-antes-de-morrer.html](https://revistagalileu.globo.com/Ciencia/Espaco/noticia/2015/06/5-crateras-de-meteoritos-para-conhecer-antes-de-morrer.html)

[http://www.cienciamao.usp.br/tudo/exibir.php?midia=aas&cod=\\_sistemasolarmeteorosoume](http://www.cienciamao.usp.br/tudo/exibir.php?midia=aas&cod=_sistemasolarmeteorosoume)

<http://astro.if.ufrgs.br/solar/asteroid.htm>

[https://www.nationalgeographicbrasil.com/historia/2019/10/ultimo-dia-dinossauros-detalhes](https://www.nationalgeographicbrasil.com/historia/2019/10/ultimo-dia-dinossauros-detalhes-chicxulub-meteoro-cratera-extincao-massa)[chicxulub-meteoro-cratera-extincao-massa](https://www.nationalgeographicbrasil.com/historia/2019/10/ultimo-dia-dinossauros-detalhes-chicxulub-meteoro-cratera-extincao-massa)

∙ ibict

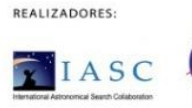

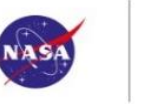

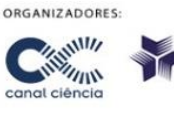

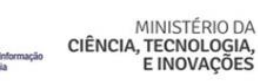

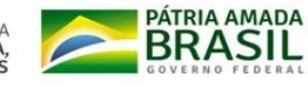